# 在BGP對等體之間配置MD5身份驗證

## 目錄

簡介 必要條件 需求 採用元件 慣例 背景資訊 設定 網路圖表 組態 了解調試 驗證 疑難排解 相關資訊

## 簡介

本檔案介紹如何在兩個BGP對等點之間的TCP連線上設定訊息摘要5(MD5)驗證。

## 必要條件

### 需求

本文件沒有特定需求。

### 採用元件

本文件所述內容不限於特定軟體和硬體版本。

本檔案中的資訊是根據執行Cisco IOS®版本12.4(15)T14的3600系列路由器的命令輸出而來。

本文中的資訊是根據特定實驗室環境內的裝置所建立。文中使用到的所有裝置皆從已清除(預設 )的組態來啟動。如果您的網路運作中,請確保您瞭解任何指令可能造成的影響。

### 慣例

如需文件慣例的詳細資訊,請參閱[思科技術提示慣例。](https://www.cisco.com/c/zh_tw/support/docs/dial-access/asynchronous-connections/17016-techtip-conventions.html)

## 背景資訊

您可以在兩個BGP對等點之間配置MD5身份驗證,這意味著對等點之間的TCP連線上傳送的每個分 段都經過驗證。MD5身份驗證必須在兩個BGP對等體上使用相同的密碼進行配置;否則,無法建立

它們之間的連線。配置MD5身份驗證時,會使Cisco IOS軟體生成並檢查TCP連線上傳送的每個資 料段的MD5摘要。

## 設定

本節提供用於設定本檔案中所述功能的資訊。

注意:使[用Cisco CLI Analyzer獲](https://cway.cisco.com/cli/#%7B%7Bf.anchor%7D%7D)取本節所用命令的詳細資訊。只有註冊思科使用者才能訪問 思科內部工具和資訊。

#### 網路圖表

本檔案會使用以下網路設定:

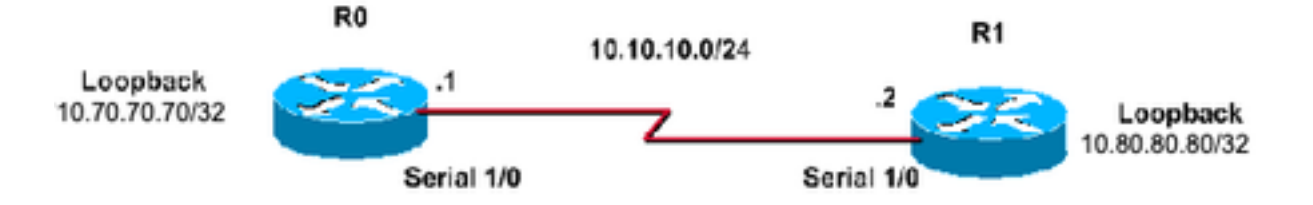

#### 組態

本檔案會使用以下設定 :

 **ip address 10.80.80.80 255.255.255.255**

路由器0配置

```
R0#
!
interface Loopback70
  ip address 10.70.70.70 255.255.255.255
!
interface Serial1/0
 ip address 10.10.10.1 255.255.255.0
  serial restart-delay 0
!
router bgp 400
 no synchronization
 bgp log-neighbor-changes
 neighbor 10.80.80.80 remote-as 400
!--- iBGP Configuration using Loopback Address neighbor 10.80.80.80 password cisco
!--- Invoke MD5 authentication on a TCP connection to a BGP peer neighbor 10.80.80.80 update-source
Loopback70
 no auto-summary
!
ip route 10.80.80.80 255.255.255.255 10.10.10.2
!--- This static route ensures that the remote peer address used for peering is reachable.
                                                 路由器1配置
R1#
!
interface Loopback80
```

```
!
interface Serial1/0
  ip address 10.10.10.2 255.255.255.0
  serial restart-delay 0
!
router bgp 400
 no synchronization
 bgp log-neighbor-changes
 neighbor 10.70.70.70 remote-as 400
```
*!--- iBGP Configuration using Loopback Address* **neighbor 10.70.70.70 password cisco**

*!--- Invoke MD5 authentication on a TCP connection to a BGP peer* **neighbor 10.70.70.70 update-source Loopback80**

 **no auto-summary !**

**ip route 10.70.70.70 255.255.255.255 10.10.10.1**

*!--- This static route ensures that the remote peer address used for peering is reachable.*

#### 了解調試

R0#**clear ip bgp \* \*Mar 1 01:02:17.523: %BGP-5-ADJCHANGE: neighbor 10.80.80.80 Down User reset** R0#**debug ip bgp** BGP debugging is on for address family: IPv4 Unicast \*Mar 1 01:03:58.159: BGP: 10.80.80.80 open failed: Connection timed out; remote host not responding, open active delayed 1782ms (2000ms max, 28% jitter) \*Mar 1 01:03:58.415: %SYS-5-CONFIG\_I: Configured from console by console \*Mar 1 01:03:59.943: BGP: 10.80.80.80 open active, local address 10.70.70.70 \*Mar 1 01:04:00.039: %TCP-6-BADAUTH: No MD5 digest from 10.80.80.80(179) to 10.70.70.70(64444) \*Mar 1 01:04:00.807: %TCP-6-BADAUTH: No MD5 digest from 10.80.80.80(33358) to 10.70.70.70(179) \*Mar 1 01:04:01.991: %TCP-6-BADAUTH: No MD5 digest from 10.80.80.80(179) to 10.70.70.70(64444) \*Mar 1 01:04:01.995: %TCP-6-BADAUTH: No MD5 digest from 10.80.80.80(179) to 10.70.70.70(64444) \*Mar 1 01:04:05.995: %TCP-6-BADAUTH: No MD5 digest from 10.80.80.80(179) to 10.70.70.70(64444) \*Mar 1 01:04:06.015: %TCP-6-BADAUTH: No MD5 digest from 10.80.80.80(179) to 10.70.70.70(64444) \*Mar 1 01:04:14.023: %TCP-6-BADAUTH: No MD5 digest from 10.80.80.80(179) to 70. 70.70.70(64444) \*Mar 1 01:04:14.023: %TCP-6-BADAUTH: No MD5 digest from 10.80.80.80(179) to 10.70.70.70(64444) \*Mar 1 01:04:29.947: BGP: 10.80.80.80 open failed: Connection timed out; remote host not responding, open active delayed 3932ms (4000ms max, 28% jitter) \*Mar 1 01:04:33.879: BGP: 10.80.80.80 open active, local address 10.70.70.70 \*Mar 1 01:04:33.983: BGP: 10.80.80.80 went from Active to OpenSent \*Mar 1 01:04:33.983: BGP: 10.80.80.80 sending OPEN, version 4, my as: 400, hold time 180 seconds \*Mar 1 01:04:33.987: BGP: 10.80.80.80 send message type 1, length (incl. header ) 45 \*Mar 1 01:04:34.091: BGP: 10.80.80.80 rcv message type 1, length (excl. header) 26 \*Mar 1 01:04:34.091: BGP: 10.80.80.80 rcv OPEN, version 4, holdtime 180 seconds \*Mar 1 01:04:34.091: BGP: 10.80.80.80 rcv OPEN w/ OPTION parameter len: 16

\*Mar 1 01:04:34.095: BGP: 10.80.80.80 rcvd OPEN w/ optional parameter type 2 (Capability) len 6 \*Mar 1 01:04:34.095: BGP: 10.80.80.80 OPEN has CAPABILITY code: 1, length 4 \*Mar 1 01:04:34.095: BGP: 10.80.80.80 OPEN has MP\_EXT CAP for afi/safi: 1/1 \*Mar 1 01:04:34.095: BGP: 10.80.80.80 rcvd OPEN w/ optional parameter type 2 (Capability) len 2 \*Mar 1 01:04:34.095: BGP: 10.80.80.80 OPEN has CAPABILITY code: 128, length 0 \*Mar 1 01:04:34.099: BGP: 10.80.80.80 OPEN has ROUTE-REFRESH capability(old) for all address-families \*Mar 1 01:04:34.099: BGP: 10.80.80.80 rcvd OPEN w/ optional parameter type 2 (Capability) len 2 \*Mar 1 01:04:34.099: BGP: 10.80.80.80 OPEN has CAPABILITY code: 2, length 0 \*Mar 1 01:04:34.099: BGP: 10.80.80.80 OPEN has ROUTE-REFRESH capability(new) for all address-families BGP: 10.80.80.80 rcvd OPEN w/ remote AS 400 \*Mar 1 01:04:34.103: BGP: 10.80.80.80 went from OpenSent to OpenConfirm \*Mar 1 01:04:34.103: BGP: 10.80.80.80 went from OpenConfirm to Established \*Mar 1 01:04:34.103: %BGP-5-ADJCHANGE: neighbor 10.80.80.80 Up

#### 如果路由器為鄰居配置了口令,但鄰居路由器沒有配置口令,則當路由器嘗試在它們之間建立 BGP會話時,會顯示類似以下消息:

%TCP-6-BADAUTH: No MD5 digest from [peer's IP address]:11003 to [local router's IP address]:179

同樣,如果兩台路由器配置了不同的密碼,則會顯示類似以下的消息:

%TCP-6-BADAUTH: Invalid MD5 digest from [peer's IP address]:11004 to [local router's IP address]:179

### 驗證

使用本節內容,確認您的組態是否正常運作。

```
• show ip bgp neighbors |包括BGP
 R0#show ip bgp neighbors| include BGP 
 BGP neighbor is 10.80.80.80, remote AS 400, internal link
   BGP version 4, remote router ID 10.80.80.80
    BGP state = Established, up for 00:08:26
    BGP table version 1, neighbor version 1/0
• show ip bgp summary
 R0#show ip bgp summary
 BGP router identifier 10.70.70.70, local AS number 400
 BGP table version is 1, main routing table version 1
 Neighbor V AS MsgRcvd MsgSent TblVer InQ OutQ Up/Down State/PfxRcd
 10.80.80.80 4 400 75 75 1 0 0 00:08:52 0
• show ip bgp summary
 R1#show ip bgp summary 
 BGP router identifier 10.80.80.80, local AS number 400
 BGP table version is 1, main routing table version 1
 Neighbor V AS MsgRcvd MsgSent TblVer InQ OutQ Up/Down State/PfxRcd
 10.70.70.70 4 400 76 76 1 0 0 00:09:27 0
```
## 疑難排解

目前沒有適用於此組態的疑難排解資訊。

## 相關資訊

- Cisco IOS IP路由: BGP命令參考
- [IP 路由支援頁面](https://www.cisco.com/c/zh_tw/tech/ip/ip-routing/index.html?referring_site=bodynav)
- · [思科技術支援與下載](https://www.cisco.com/c/zh_tw/support/index.html?referring_site=bodynav)

#### 關於此翻譯

思科已使用電腦和人工技術翻譯本文件,讓全世界的使用者能夠以自己的語言理解支援內容。請注 意,即使是最佳機器翻譯,也不如專業譯者翻譯的內容準確。Cisco Systems, Inc. 對這些翻譯的準 確度概不負責,並建議一律查看原始英文文件(提供連結)。